# **Ontology Editors**

# **IDEs for Ontologies**

#### $\bullet$  **Some people use simple text editors**

- Doing this with the XML serialization will drive you crazy
- Using Turtle or an abstract syntax works well

#### **• Others prefer an IDE**

- Good IDEs include support for reasoning, visualization, and more
- Protégé is very a very popular IDE
	- From Stanford, free, lots of plugins
- TopQuadrant Composer is also good
	- Feature rich but expensive (\$600 for a single academic license)

## **Protégé 4.3**

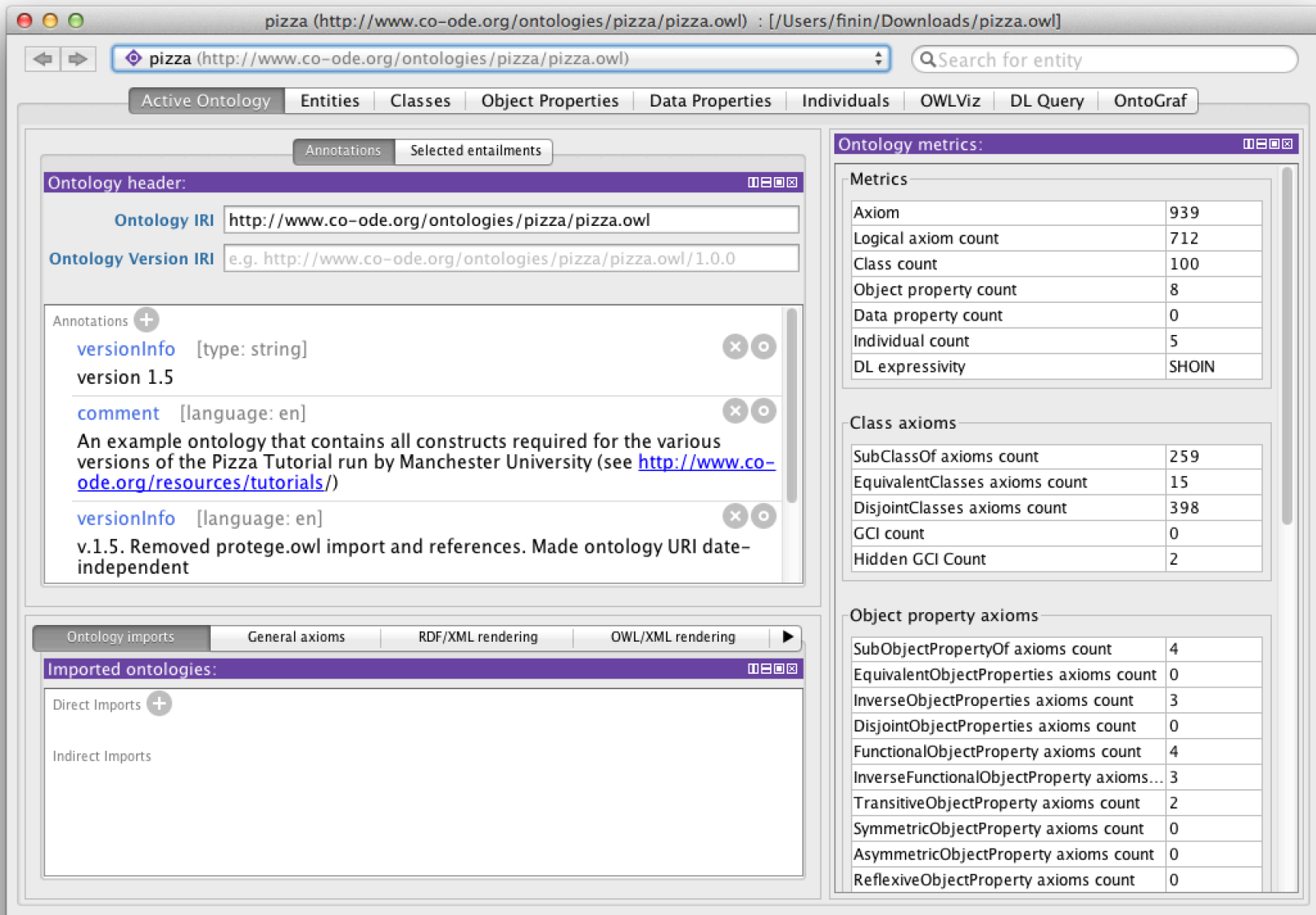

## **Protégé 4.3**

- http://protege.stanford.edu/
- Free, open source ontology editor and KB framework
- Predates OWL, still supports earlier Frames representation
- In Java, extensible, large community of users
- V4.3 supports OWL 2 but missing other features (e.g., SPARQL)
- v3.5 version has missing features, but only supports OWL 1

## **Web Protege**

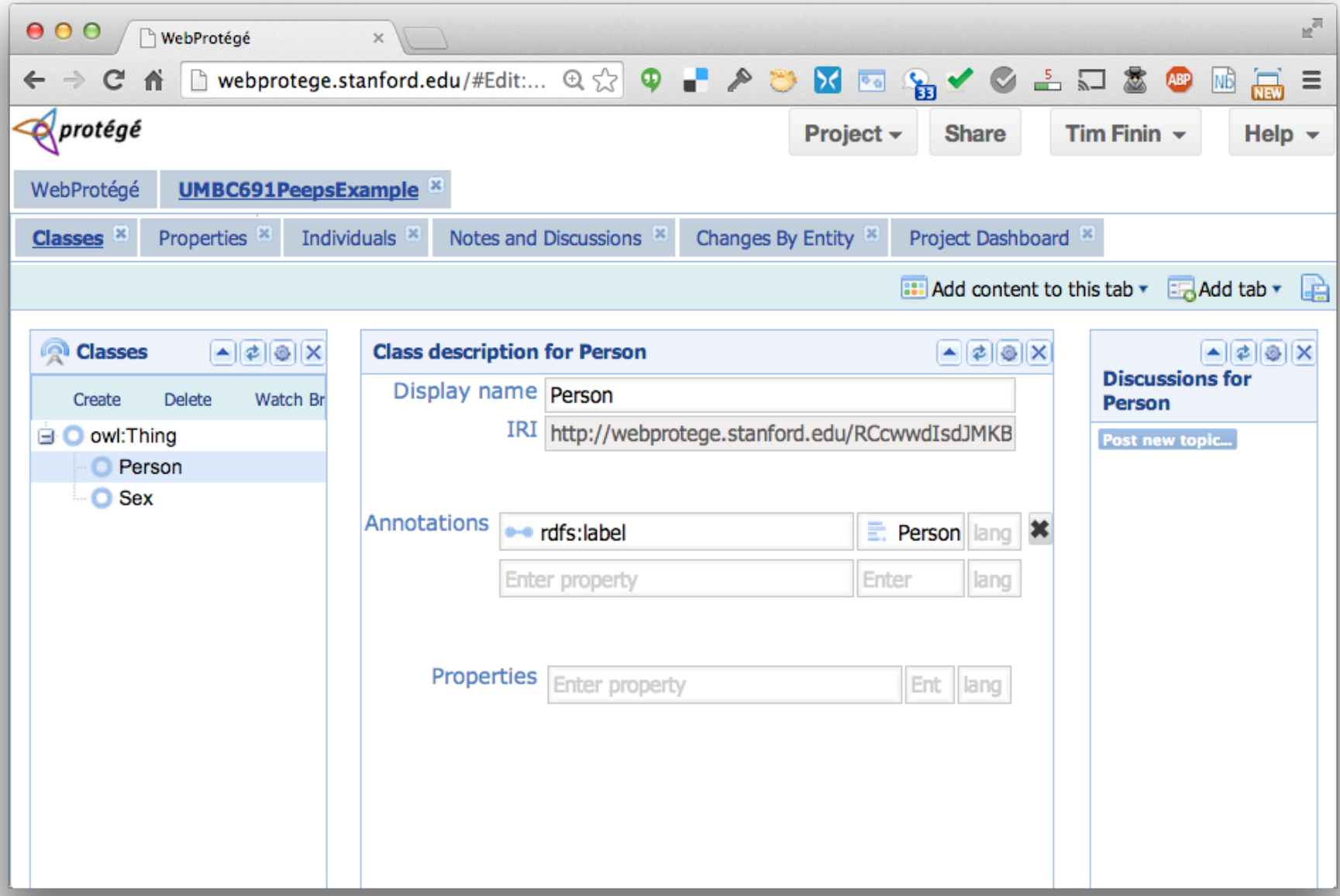

## **YAS: Yet Another Syntax**

- Neither OWL's official abstract syntax nor XML serialization is easy to read or use
- Protégé uses the Manchester syntax
- Simpler and more compact: "some" and "only", not "someValuesFrom" and "allValuesFrom"
- A W3C recommendation (http://bit.ly/manSyn), used in the OWL 2 Primer (http://bit.ly/OWL2Pri) Class: man

Annotations: rdfs:label "man"

EquivalentTo: adult and male and person

#### **Manchester OWL syntax**

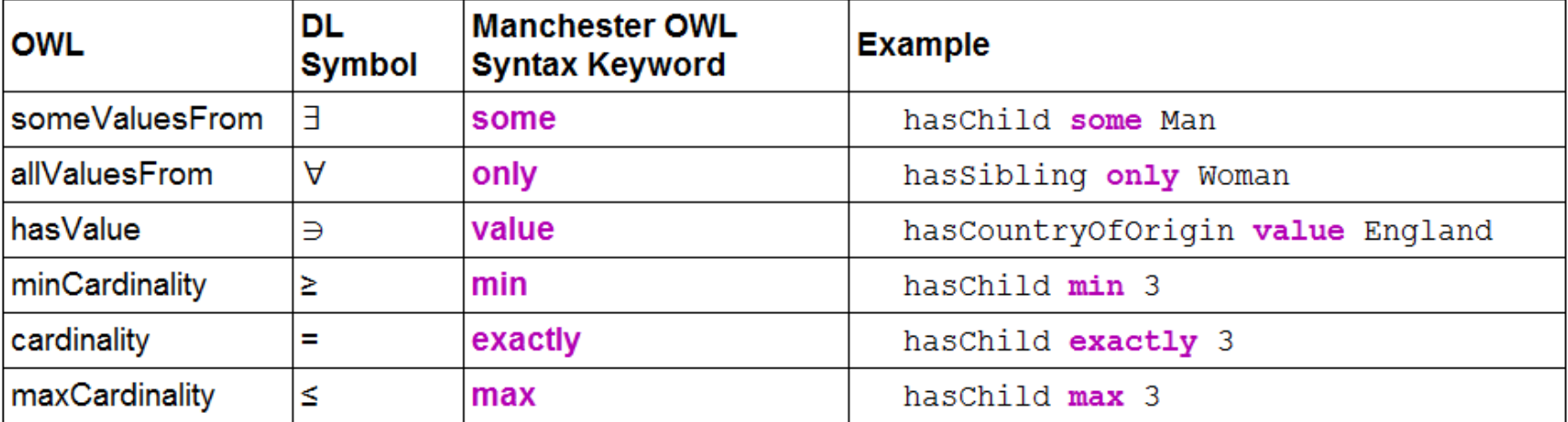

#### **Manchester OWL syntax**

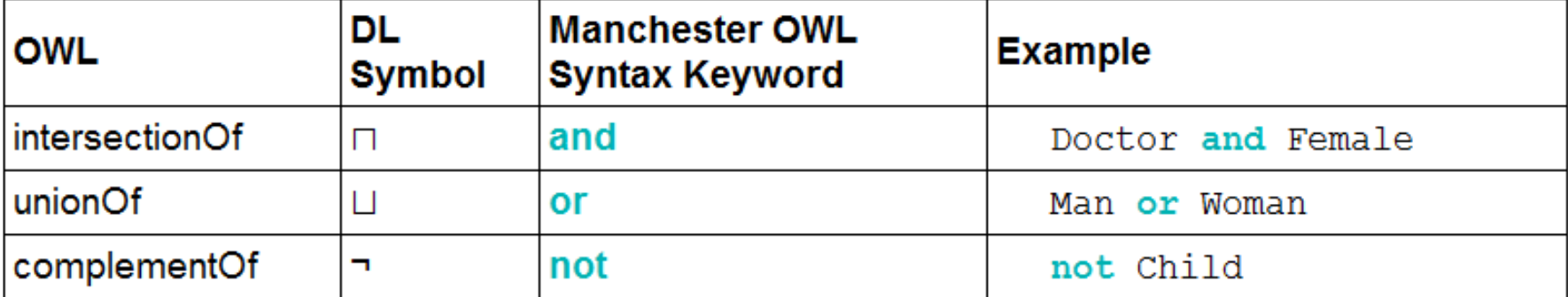

#### **Example**

Person **and** hasChild **some** (Person **and** (hasChild **only** Man) **and** (hasChild **some** Person))

The set of people who have at least one child that has some children that are only men (i.e., grandparents that only have grandsons)

## **Data values and datatypes**

- Data values typed or untyped (e.g., int, boolean, float)
- Constants with or w/o type, e.g.: hasAge value "21"^^long
- Use datatype names as classes: has Age some int
- XSD facets, e.g.: Person and hasAge some int[>= 65]
- Ranges: Person and hasAge some int[>= 18, <= 30].

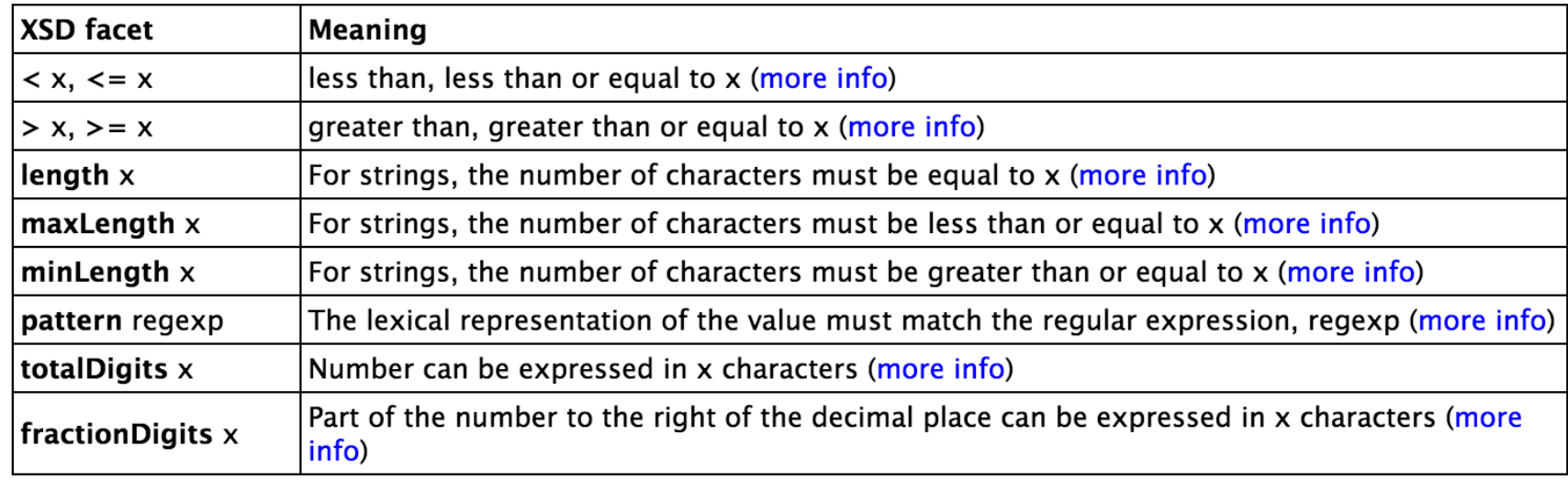

## **Demonstration**

- We'll use Protégé OWL v4.3 to implement a tiny ontology for people
- Start by downloading and installing Protégé 4.3
	- You will need Java
- You may want to install Graphviz
- Configure Protégé
	- E.g., select a reasoner to use (e.g., HermiT or Pellet)

## **Protégé OWL v 4.3**

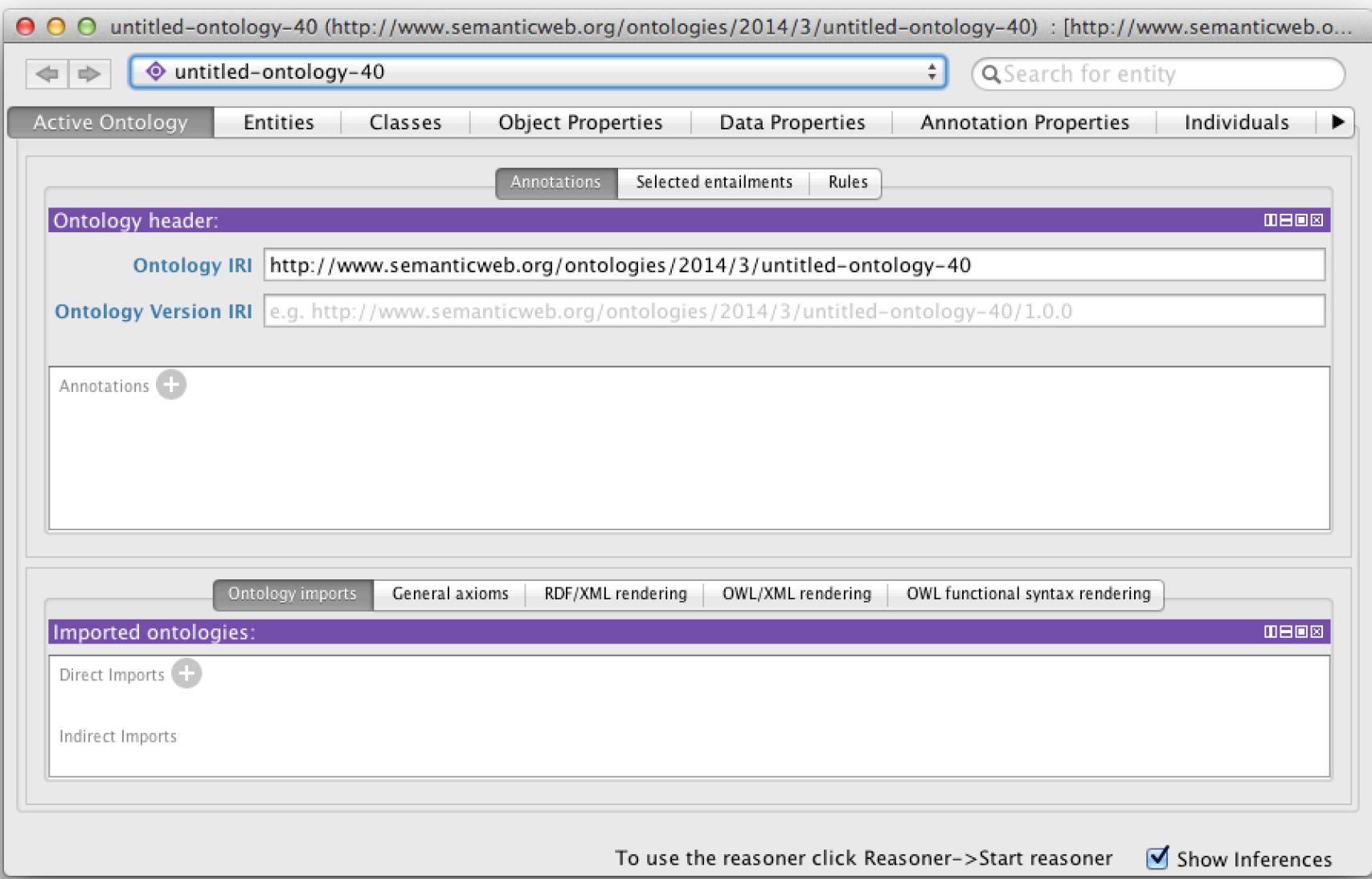

## **A basic workflow**

- Think about usecases
- Preliminaries
	- Choose namespace URL, import other ontologies used
- Identify and define classes
	- Place in hierarchy, add axioms and run reasoner to check for errors or omissions
- Identify and define properties
	- Place in hierarchy, add axioms, run reasoner
- Add individuals & reasoner to check for problems
- Add comments and labels
- Export in desired formats, maybe upload to Web

## **More workflow steps**

• Use OOPS to find common ontology pitfalls

- Link concepts (and individuals) to common ontologies (e.g., Dbpeia, foaf)
- Generate visualizations
- Produce documentation
- Develop examples with your use case(s)
- Encode data, describe in VoID (Vocabulary of Interlinked Datasets), add to LOD cloud

## **Demonstration**

Use Protégé OWL (v4.3) to build a simple ontology for people based on the following

- People have just one sex that's either *male* or *female*, an integer age, and two parents, one male, one female
- A person's grandparent is the parent of their parent
- Every person is either a man or a woman but not both
- A man is defined as any person whose sex is male and a woman as any person whose sex is female
- A boy is defined as a person whose sex is male and whose age is less than 18, a girl is ...
- A person is either an adult or (age >18), minor (age <18)

## **Test cases**

#### AllDifferent people

Alice F

Bob M

Carol F

Don M

Edith F

Pat ?

Other people

Frank M

Gwen F

#### Some possible test cases

- Alice parent Bob. Bob parent Carol
	- Alice grandparent Carol
- Alice parent Bob . Alice parent Don.
	- Contradiction
- Alice parent Bob. Pat parent Bob

– Pat a female

- Alice parent Bob. Gwen parent Bob .
	- Alice owl:sameAs Gwen